## Alternate Text for Figures or Images

All images must have alternate text that describes the image to a screen reader user. This description should not just say that it's an image but also the information that the image is trying to convey to the reader.

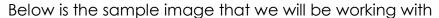

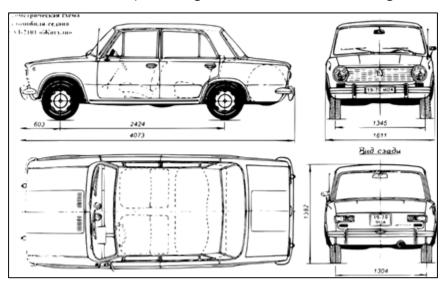

From the Accessibility Checker Pane, click the plus symbol to the left of "Figures alternate text – Failed". Click "Figure 1" to see which image needs alternate text. The image should now be highlighted in the document

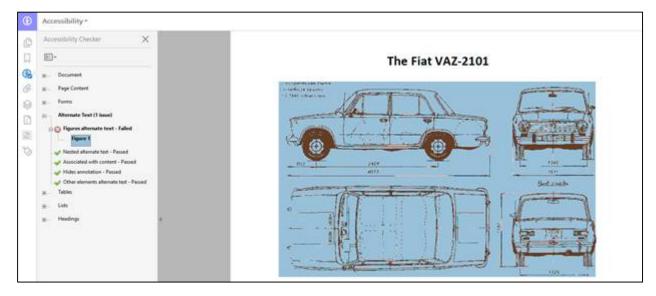

2. Head over to the "Tags Tree" and cycle through the tags until you come across the "Figure" tag that contains the image that you want to add/change the alternative text to. As you cycle through the tags here, it will also highlight the object for you.

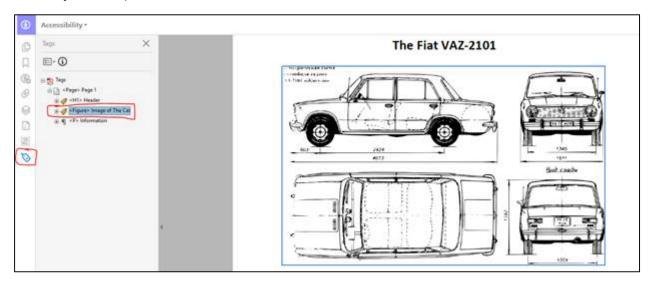

3. When you find the tag of the figure that you want, right click and select "Properties".

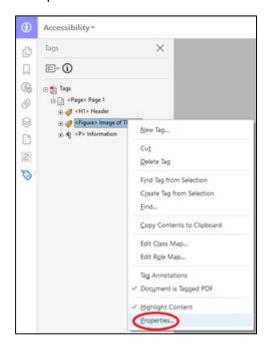

4. The window "Object Properties" should pop up. From here make sure you're at the "Tag" tab. Now you will just simply type in the text that you want the screen reader to read in the "Alternate Text" text field

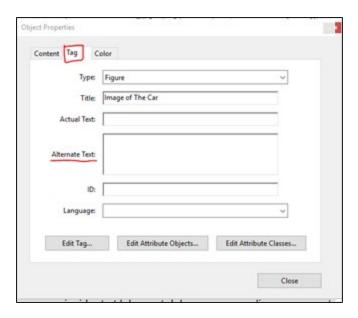

5. For the more complicated images, it is understandable that a text description may prove to be too difficult, or even impossible, to capture the entire information of an image. When this occurs, try to describe the image to the best of your abilities when writing the alternate text.

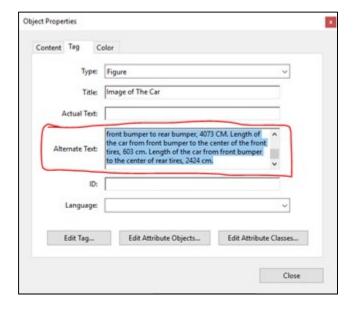

For this example, here is the Alternate Text you can use for this image:

Image of the Fiat Vax 2101, showcasing the dimensions and view of the car from the Top, Side, Front, and Back. The dimensions of the car go as follows: Height of the car, 1382 cm. Width of the car from door to door, 1611 cm. Width of the car, from wheel to wheel, 1345 cm. Length of the car from front bumper to rear bumper, 4073 CM. Length of the car from front bumper to the center of the front tires, 603 cm. Length of the car from front bumper to the center of rear tires, 2424 cm.